### **Oracle® Retail Allocation**

Security Guide Release 19.2.000 **F36858-01**

January 2021

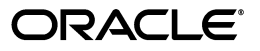

Oracle Retail Allocation Security Guide , Release 19.2.000 for Windows

F36858-01

Copyright © 2021, Oracle and/or its affiliates. All rights reserved.

Primary Author:

Contributing Author:

This software and related documentation are provided under a license agreement containing restrictions on use and disclosure and are protected by intellectual property laws. Except as expressly permitted in your license agreement or allowed by law, you may not use, copy, reproduce, translate, broadcast, modify, license, transmit, distribute, exhibit, perform, publish, or display any part, in any form, or by any means. Reverse engineering, disassembly, or decompilation of this software, unless required by law for interoperability, is prohibited.

The information contained herein is subject to change without notice and is not warranted to be error-free. If you find any errors, please report them to us in writing.

If this is software or related documentation that is delivered to the U.S. Government or anyone licensing it on behalf of the U.S. Government, then the following notice is applicable:

U.S. GOVERNMENT END USERS: Oracle programs, including any operating system, integrated software, any programs installed on the hardware, and/or documentation, delivered to U.S. Government end users are "commercial computer software" pursuant to the applicable Federal Acquisition Regulation and agency-specific supplemental regulations. As such, use, duplication, disclosure, modification, and adaptation of the programs, including any operating system, integrated software, any programs installed on the hardware, and/or documentation, shall be subject to license terms and license restrictions applicable to the programs. No other rights are granted to the U.S. Government.

This software or hardware is developed for general use in a variety of information management applications. It is not developed or intended for use in any inherently dangerous applications, including applications that may create a risk of personal injury. If you use this software or hardware in dangerous applications, then you shall be responsible to take all appropriate fail-safe, backup, redundancy, and other measures to ensure its safe use. Oracle Corporation and its affiliates disclaim any liability for any damages caused by use of this software or hardware in dangerous applications.

Oracle and Java are registered trademarks of Oracle and/or its affiliates. Other names may be trademarks of their respective owners.

Intel and Intel Xeon are trademarks or registered trademarks of Intel Corporation. All SPARC trademarks are used under license and are trademarks or registered trademarks of SPARC International, Inc. AMD, Opteron, the AMD logo, and the AMD Opteron logo are trademarks or registered trademarks of Advanced Micro Devices. UNIX is a registered trademark of The Open Group.

This software or hardware and documentation may provide access to or information about content, products, and services from third parties. Oracle Corporation and its affiliates are not responsible for and expressly disclaim all warranties of any kind with respect to third-party content, products, and services unless otherwise set forth in an applicable agreement between you and Oracle. Oracle Corporation and its affiliates will not be responsible for any loss, costs, or damages incurred due to your access to or use of third-party content, products, or services, except as set forth in an applicable agreement between you and Oracle.

#### **Value-Added Reseller (VAR) Language**

#### **Oracle Retail VAR Applications**

The following restrictions and provisions only apply to the programs referred to in this section and licensed to you. You acknowledge that the programs may contain third party software (VAR applications) licensed to Oracle. Depending upon your product and its version number, the VAR applications may include:

(i) the **MicroStrategy** Components developed and licensed by MicroStrategy Services Corporation (MicroStrategy) of McLean, Virginia to Oracle and imbedded in the MicroStrategy for Oracle Retail Data Warehouse and MicroStrategy for Oracle Retail Planning & Optimization applications.

(ii) the **Wavelink** component developed and licensed by Wavelink Corporation (Wavelink) of Kirkland, Washington, to Oracle and imbedded in Oracle Retail Mobile Store Inventory Management.

(iii) the software component known as **Access Via™** licensed by Access Via of Seattle, Washington, and imbedded in Oracle Retail Signs and Oracle Retail Labels and Tags.

(iv) the software component known as **Adobe Flex™** licensed by Adobe Systems Incorporated of San Jose, California, and imbedded in Oracle Retail Promotion Planning & Optimization application.

You acknowledge and confirm that Oracle grants you use of only the object code of the VAR Applications. Oracle will not deliver source code to the VAR Applications to you. Notwithstanding any other term or condition of the agreement and this ordering document, you shall not cause or permit alteration of any VAR

Applications. For purposes of this section, "alteration" refers to all alterations, translations, upgrades, enhancements, customizations or modifications of all or any portion of the VAR Applications including all reconfigurations, reassembly or reverse assembly, re-engineering or reverse engineering and recompilations or reverse compilations of the VAR Applications or any derivatives of the VAR Applications. You acknowledge that it shall be a breach of the agreement to utilize the relationship, and/or confidential information of the VAR Applications for purposes of competitive discovery.

The VAR Applications contain trade secrets of Oracle and Oracle's licensors and Customer shall not attempt, cause, or permit the alteration, decompilation, reverse engineering, disassembly or other reduction of the VAR Applications to a human perceivable form. Oracle reserves the right to replace, with functional equivalent software, any of the VAR Applications in future releases of the applicable program.

## **Contents**

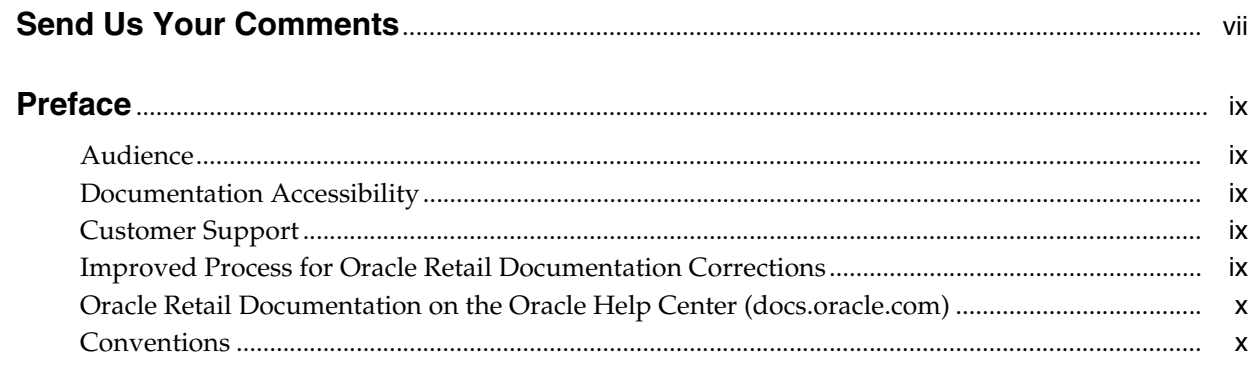

## 1 Overview

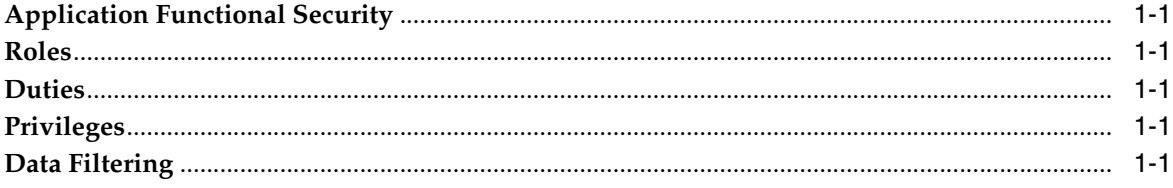

## 2 Roles

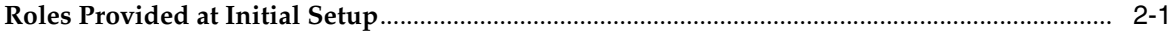

## 3 Duties and Privileges

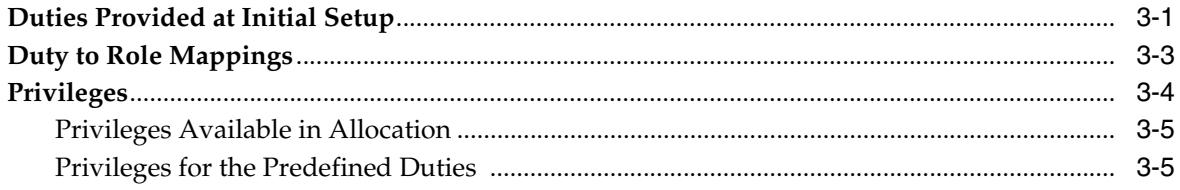

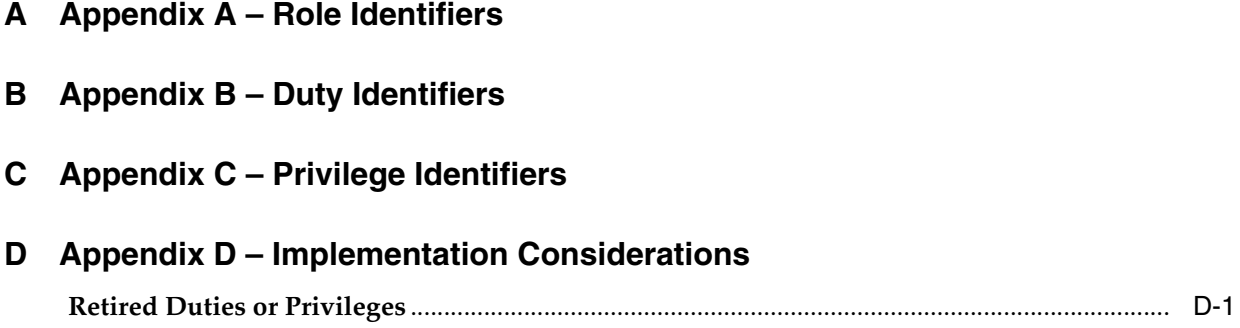

## **Send Us Your Comments**

<span id="page-6-0"></span>Oracle Retail Allocation Security Guide , Release Release 19.2.000.

Oracle welcomes customers' comments and suggestions on the quality and usefulness of this document.

Your feedback is important, and helps us to best meet your needs as a user of our products. For example:

- Are the implementation steps correct and complete?
- Did you understand the context of the procedures?
- Did you find any errors in the information?
- Does the structure of the information help you with your tasks?
- Do you need different information or graphics? If so, where, and in what format?
- Are the examples correct? Do you need more examples?

If you find any errors or have any other suggestions for improvement, then please tell us your name, the name of the company who has licensed our products, the title and part number of the documentation and the chapter, section, and page number (if available).

**Note:** Before sending us your comments, you might like to check that you have the latest version of the document and if any concerns are already addressed. To do this, access the Online Documentation available on the Oracle Technology Network Web site. It contains the most current Documentation Library plus all documents revised or released recently.

Send your comments to us using the electronic mail address: retail-doc\_us@oracle.com.

Please give your name, address, electronic mail address, and telephone number (optional).

If you need assistance with Oracle software, then please contact your support representative or Oracle Support Services.

If you require training or instruction in using Oracle software, then please contact your Oracle local office and inquire about our Oracle University offerings. A list of Oracle offices is available on our Web site at http://www.oracle.com.

## **Preface**

<span id="page-8-0"></span>Oracle Retail Security Guides contain the requirements and procedures that are necessary for the retailer to secure Oracle Retail products.

### <span id="page-8-1"></span>**Audience**

This Installation Guide is written for the following audiences:

Integrators and implementation staff

## <span id="page-8-2"></span>**Documentation Accessibility**

For information about Oracle's commitment to accessibility, visit the Oracle Accessibility Program website at http://www.oracle.com/pls/topic/lookup?ctx=acc&id=docacc.

#### **Access to Oracle Support**

Oracle customers that have purchased support have access to electronic support through My Oracle Support. For information, visit http://www.oracle.com/pls/topic/lookup?ctx=acc&id=info or visit http://www.oracle.com/pls/topic/lookup?ctx=acc&id=trs if you are hearing impaired.

### <span id="page-8-3"></span>**Customer Support**

To contact Oracle Customer Support, access My Oracle Support at the following URL:

https://support.oracle.com

When contacting Customer Support, please provide the following:

- Product version and program/module name
- Functional and technical description of the problem (include business impact)
- Detailed step-by-step instructions to re-create
- Exact error message received
- Screenshots of each step you take

## <span id="page-8-4"></span>**Improved Process for Oracle Retail Documentation Corrections**

To more quickly address critical corrections to Oracle Retail documentation content, Oracle Retail documentation may be republished whenever a critical correction is

needed. For critical corrections, the republication of an Oracle Retail document may at times not be attached to a numbered software release; instead, the Oracle Retail document will simply be replaced on the Oracle Technology Network Web site, or, in the case of Data Models, to the applicable My Oracle Support Documentation container where they reside.

This process will prevent delays in making critical corrections available to customers. For the customer, it means that before you begin installation, you must verify that you have the most recent version of the Oracle Retail documentation set. Oracle Retail documentation is available on the Oracle Technology Network at the following URL:

**http://www.oracle.com/technetwork/documentation/oracle-retail-100266.html**

An updated version of the applicable Oracle Retail document is indicated by Oracle part number, as well as print date (month and year). An updated version uses the same part number, with a higher-numbered suffix. For example, part number E123456-02 is an updated version of a document with part number E123456-01.

If a more recent version of a document is available, that version supersedes all previous versions.

## <span id="page-9-0"></span>**Oracle Retail Documentation on the Oracle Help Center (docs.oracle.com)**

Oracle Retail product documentation is also available on the following Web site:

<https://docs.oracle.com/en/industries/retail/index.html>

(Data Model documents can be obtained through My Oracle Support.)

### <span id="page-9-1"></span>**Conventions**

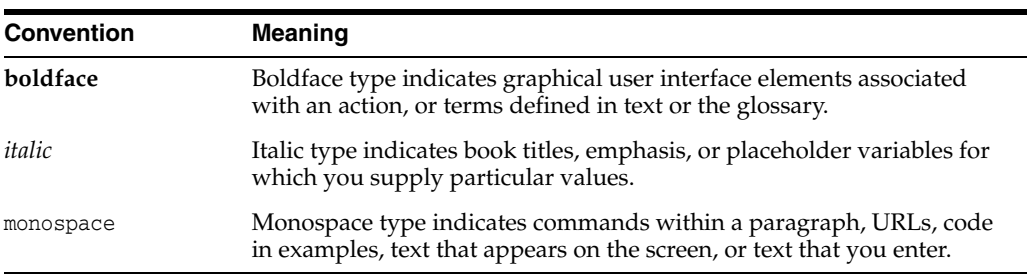

The following text conventions are used in this document:

# **1 Overview**

<span id="page-10-0"></span>This document will cover the aspects of security that were mentioned in the Merchandising Suite Security Guide Volume 1 and describe them in a bit more detail as well as outline how they are used in Allocation specifically.

## <span id="page-10-1"></span>**Application Functional Security**

Allocation functional security supports a role-based, declarative model where resources are protected by roles that are assigned to users. Roles are associated to a logical grouping of duties, which in turn are associated to a set of privileges which provide different access rights. In this manner, an application role becomes the container that grants permissions to its members to access the application tasks, screens and the functionalities within.

### <span id="page-10-2"></span>**Roles**

Roles, also referred to as Job Roles, align with titles or jobs within a retailer's organization, such as an Allocator or Allocation Manager. Roles are used to classify users based on job responsibilities and actions to be performed in the application. One or more duties as well as individual privileges, if desired, can be assigned to roles. When a user logs into the application, based on the roles assigned to the user, the system determines which privileges have been granted to the user and the system features are enabled accordingly.

### <span id="page-10-3"></span>**Duties**

Duties are tasks that one must perform in the context of their job. Duties in Allocation are logical groupings of privileges or other duties that grant users access to a set of functionally related tasks within the application.

## <span id="page-10-4"></span>**Privileges**

Privileges are used to grant permission to access links into workflows, screens, actions and in some cases specific fields within the application. Privileges that grant access to related functionality are grouped together into duties that permit a user to perform a complete task to fulfill responsibilities within the context of their job.

## <span id="page-10-5"></span>**Data Filtering**

Oracle Retail Merchandising suite offers an optional layer of data filtering in the application user interface, which limits the data end users see by levels in the

merchandise and organizational hierarchies. Whether or not this is used in your environment, it is controlled by a system option in Merchandising, which is also where all of the configuration for this functionality is managed.

This data level filtering is configured by assigning users to a data security group. The group then is assigned to the desired levels of the merchandise and organizational hierarchy. All users within a group will have similar access to a particular section of the merchandise or organizational hierarchy. For example, a group may be defined for a particular division, giving users across application job roles, access to the departments, classes, subclasses, and items in that division.

Within Allocation, there is no additional configuration needed. However, all Allocation users will need to be included in the user/group relationships configured in Merchandising so that they are able to access the data needed to perform their jobs. With data filtering enabled, users will only be able to add items that is part of the merchandise hierarchy to which they have been given data filtering access to an allocation. Likewise, users will only be able to add locations that are part of the organizational hierarchy to which they have been given data filtering access while creating an allocation.

When viewing or maintaining allocations, users will only be able to view and maintain those which have at least one item or location to which they have access. It is important to note that if a user has data filtering access to at least one item or location on an allocation, the user will have the ability to view and modify the entire allocation. If it is desired to not allow users to see allocations for items or locations for which they do not have data filtering access, the data should be created in such a way that users have data filtering access to all items and locations within a given allocation.

To implement data filtering, see Chapter 3, Data Security/Filtering in the *Oracle Retail Merchandising Administration Guide*.

<span id="page-12-0"></span>Roles are used to classify users based on job responsibilities and actions to be performed in the application. Using roles, a user's access can be restricted to specific areas or functions within the system. Users must be associated with at least one job role in order to access the application and may be associated with several roles if desired.

For example, within Allocation, a user associated with a business role of an Allocator may be able to perform only the tasks associated to this profile such as searching and viewing allocations, submitting an allocation, viewing size profiles, and so on. He might additionally have view only access to the system options screen, but will not be able to modify anything in the UI. On the other hand, an Allocation Manager will have access to manage and approve allocations, maintain system options, and so on.

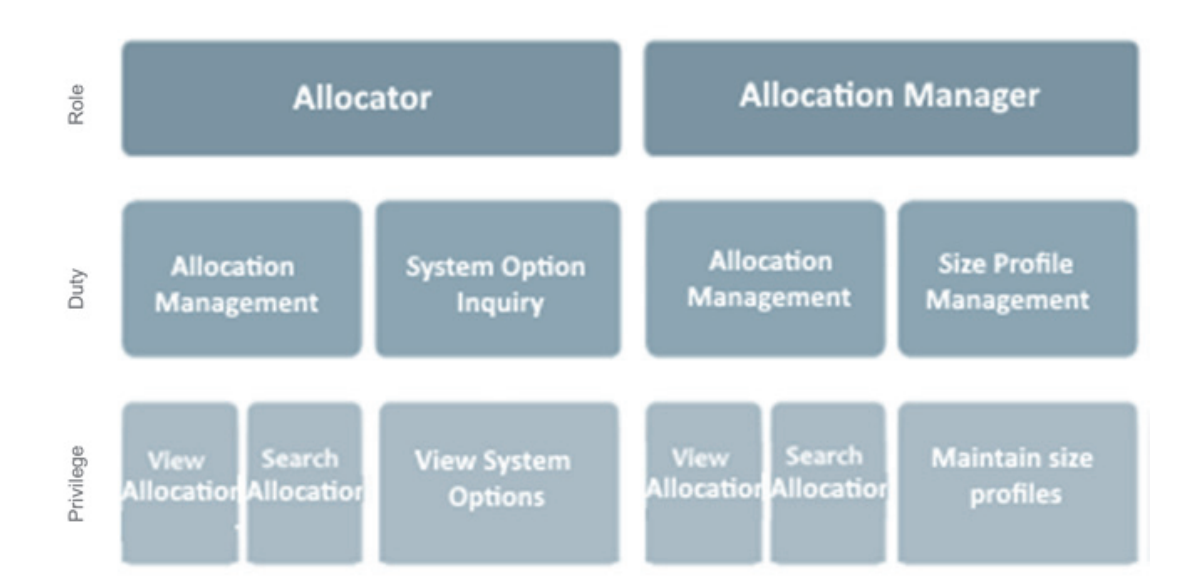

*Figure 2–1 Allocation Roles*

## <span id="page-12-1"></span>**Roles Provided at Initial Setup**

A default security configuration is provided with each application during installation and is intended to be used as a starting point as you define the roles that align for your business and users. The provided roles can be modified by adding or removing duties and/or individual privileges to adjust the access granted to the role, or the roles can be deleted completely. Additional roles can be created as well and can be mapped to the desired duties or privileges. Administrator users can change the mappings of roles, duties and privileges in Allocation's User Interface.

Details about how to manage these application security policies are available in Chapter 2, Manage Security Policies in the *Oracle Retail Merchandising Administration Guide*.

There are four roles provided in the default security configuration:

- [Application Administrator](#page-13-0)
- **[Allocator](#page-13-1)**
- [Allocation Manager](#page-14-0)
- **[Buyer](#page-14-1)**

#### <span id="page-13-0"></span>**Application Administrator**

The Application Administrator is a part of a retailer's IT department responsible for maintaining and configuring the Allocation application. Primary responsibilities include:

- Maintain daily operations, such as daily batch processes of the application
- Supporting end-users and providing the first level of support for the application
- Applying patches and upgrades to the application on a regular basis
- Troubleshooting and resolving product issues
- Setting up users and security privileges for the application

#### <span id="page-13-1"></span>**Allocator**

An Allocator is mainly responsible for the distribution of selling product supporting the following key business cases; pre-season and initial floor sets and assortments, in season and or point in time replenishment, end of season exit strategies, one time buys, test product and promotional events. Objective of each allocation is to ensure the right volume at the right time is allocated to optimize profitability and aide in decreasing markdown liabilities, by reviewing the sales and stock levels per location. The Allocator will often be the first point of contact for the stores to the merchandising and planning teams. Primary responsibilities include:

- Identify specific opportunities (e.g., sales stock relationships, over under-performing locations, top bottom selling items)
- Recommend action to be taken on identified opportunities
- Maintain store inventory levels for short shelf life items such as seasonal items or initial distributions
- Provide input to central planning organization to inform pre-season FOB strategy and achieve open to buy objectives
- Recommend assortment allocation changes
- Analyze space productivity and recommend or decide changes in space allocations to drive sales
- React to sudden change item location or regional demand

#### <span id="page-14-0"></span>**Allocation Manager**

An Allocation Manager is responsible for driving inventory strategies that support brand objectives, maximize opportunities, and minimize risk to the business. Allocation managers lead a team of Allocators and are continuously looking for opportunities for improving the efficiencies of allocating merchandise throughout a retailer's supply chain. Key responsibilities include:

- Managing the sales, margin, and inventory turn goals for one or more divisions
- Analyzing historical data and trends to identify risks and opportunities for the business
- Analyzing and executing replenishment strategies for stores and or warehouses
- Working with a cross-functional team both pre-season and in-season to understand the buy plans and shape inventory decisions
- Increase team operational efficiencies by identifying training opportunities, testing new and advanced product features and adapting to change in business model and or company growth

#### <span id="page-14-1"></span>**Buyer**

Develops business strategies and seasonal assortment plans to maximize the development of the brand, as well as sales and profits for a department or assigned area. Their primary responsibilities are:

- Performing market and competitive analysis and analyze sales trends to keep abreast of current trends
- Developing business strategies outlining strengths, weaknesses, new opportunities and threats

Analyzing and approving new product or concepts for their department.

- Maintaining relationships, resolve issues and conduct negotiations with significant suppliers and agents
- Managing sales and margin dollar performance against plan
- Recommending adjustments to the plan to maximize sales, profits, and to protect the brand

## **Duties and Privileges**

<span id="page-16-0"></span>Privileges grant access to specific tasks, links, and actions within the application. The access controlled by a particular privilege is fixed and can only be changed by an enhancement to the application. You can control the functions and features to which a user has access by grouping the desired privileges into duties, and assigning the duties to job roles which can then be associated to one or more users

## <span id="page-16-1"></span>**Duties Provided at Initial Setup**

As part of this default security configuration, the system privileges have been logically grouped into duties and the duties have been assigned to an initial set of job roles. The provided duties can be modified or deleted and new duties created. Administrator users can change the mappings of roles, duties and privileges in Allocation's User Interface.

Details about how to manage these application security policies are available in Chapter 2, Manage Security Policies in the *Oracle Retail Merchandising Administration Guide*.

#### **Duties**

Duties provided in the default security configuration follow a general naming convention to indicate the type of privileges grouped within and the level of access provided. In Merchandising, the provided duties are one of the following duty types:

**Inquiry** 

An inquiry duty will provide the user the ability to search for and view the associated entity. The provided inquiry duties are used when it is desirable for a user to have visibility to an area, but no option to create or update any information. Inquiry duties are assigned to viewers of an area.

**Management** 

A management duty provides the user the ability to maintain the associated entity. The provided management duties are used when it is desirable for a user to have the ability create, update, delete, and, typically, submit information. Management duties always contain the inquiry duty for the same entity. For example, the Allocation Management Duty contains the Allocation Inquiry Duty along with the additional Maintain Allocations Privilege, Delete Allocations Privilege and Submit Allocations Privilege because in order for a user to maintain an entity they must also have the ability to search for, submit and delete the entity. Management duties are assigned to contributors of an area.

■ Approval (High Security)

An approval or high security duty is meant for users with the authority to review and approve or reject submissions and/or the ability to manage high security areas. Users with approval or high security access should always be granted the management duty for the same entity. For example, the Allocation Management Duty and the Allocation Submit Duty are granted along with the Allocation Approval Duty which contains the Approve Allocations Privilege, because in order for a user to approve an entity they must also have the ability to search for, view, maintain, delete and submit the entity. Approval duties are assigned to reviewers of an area.

There is one privilege used within Allocation that does not have a hierarchical set of duties with increasing levels of access, as described by the duty types above. These duties simply grant access to a single area, such as a dashboard, or they grant access to particular information across several functional areas. Therefore access is either granted or not, there are no access levels. These duties may be classified as management or inquiry duties, depending on if the user can maintain the related data or if access should be view only. For example:

#### **Dashboard Inquiry Duty**

Dashboard duties grant access to view a given dashboard. In order to see the Allocator dashboard, the user must have the View Allocation Dashboard privilege. The Allocator Dashboard contains four reports, Purchase Order Arrivals, Stock to Sales, Sales Top and Sales Bottom. In some cases, access to each report within a given the dashboard may be controlled by separate privileges based on the functional area of the report. However in Allocation, the Allocation Dashboard Privilege will grant the user access to both the dashboard and the four reports within.

#### **Batch Management Duty**

Grants access to execute batch programs. The default security configuration has this duty assigned to the Application Administrator role.

#### **Settings Menu Duty**

Grants access to the Settings menu except for the Security folder. The default security configuration has this duty assigned to the Application Administrator role.

#### **Administrator Console Duty**

Grants access to the Security folder on the Settings menu where security roles, duties and privileges are managed. The default security configuration has this duty assigned to the Application Administrator role.

#### ■ **Application Global Menu Duties**

These duties grant access to links in the Application Navigator which allow users to launch into another application in the Merchandising suite. The default security configuration does not have these duties assigned to any roles.

When determining access for a given role in your organization, start by categorizing each role with a duty type for each functional area in the application. For example, a Sales Audit Analyst may be a viewer and a contributor store days, transactions, totals and rules. They may have no access to system options, maintaining employees and bank store relationships.

The job roles provided in the default security configuration have the following duties assigned to control their levels of access:

## <span id="page-18-0"></span>**Duty to Role Mappings**

The job roles provided in the default security configuration have the following duties assigned to control their levels of access:

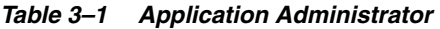

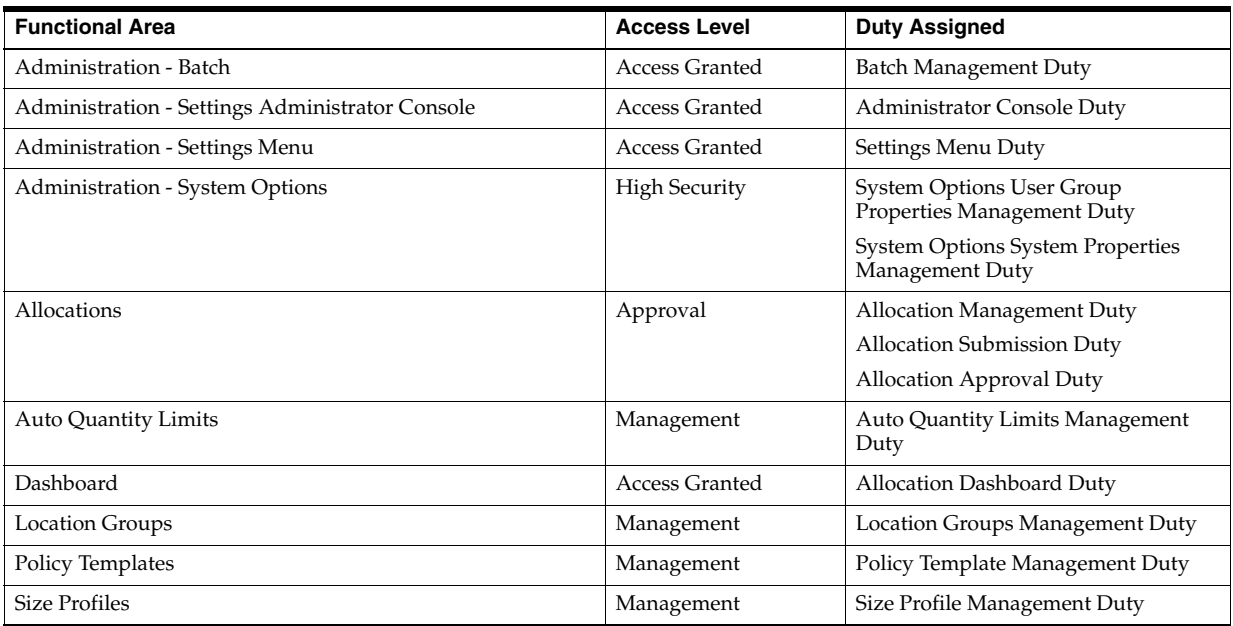

#### *Table 3–2 Allocator*

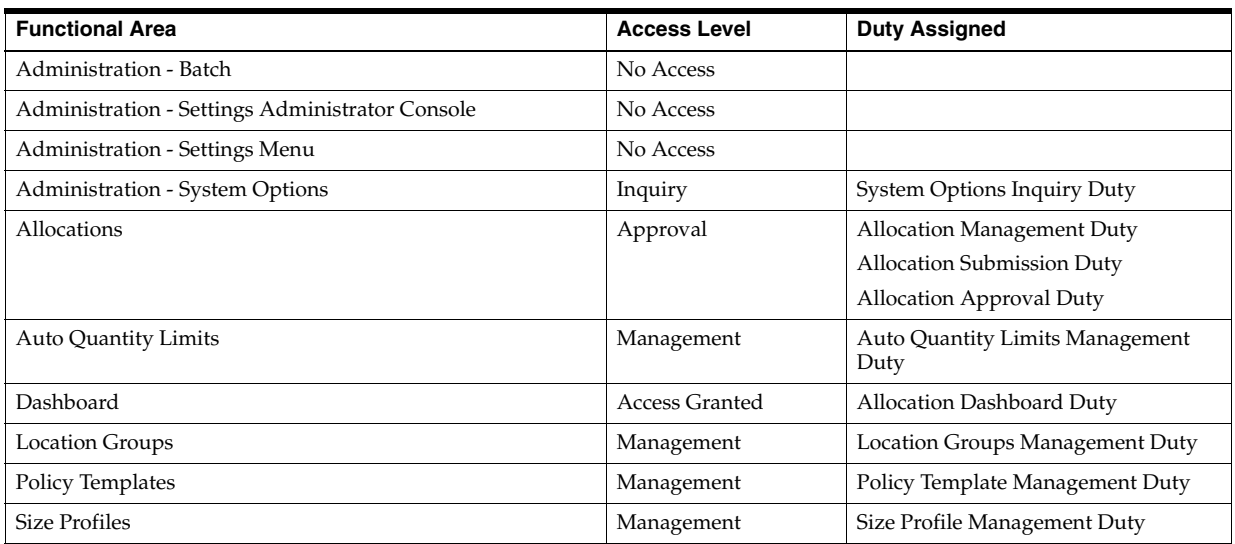

#### *Table 3–3 Allocation Manager*

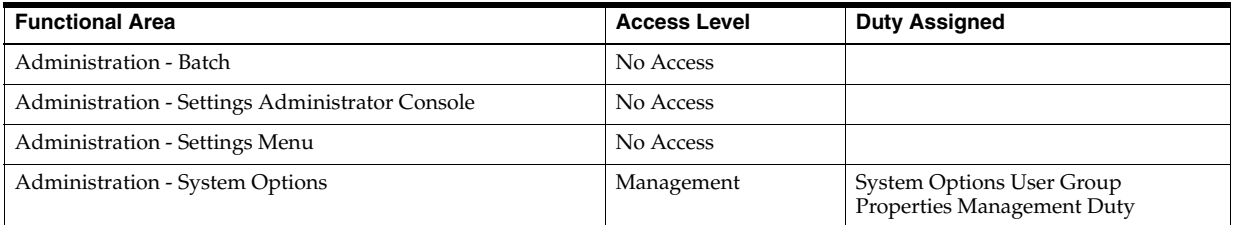

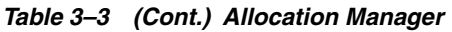

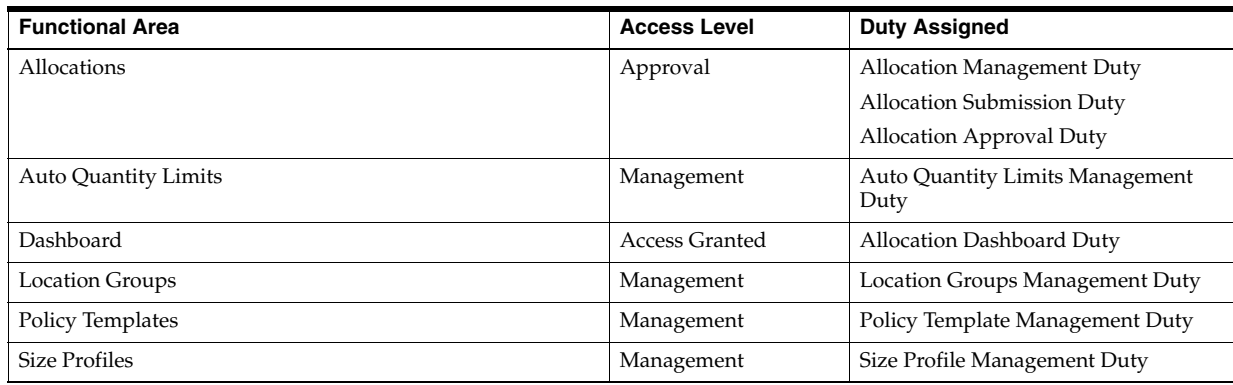

#### *Table 3–4 Buyer*

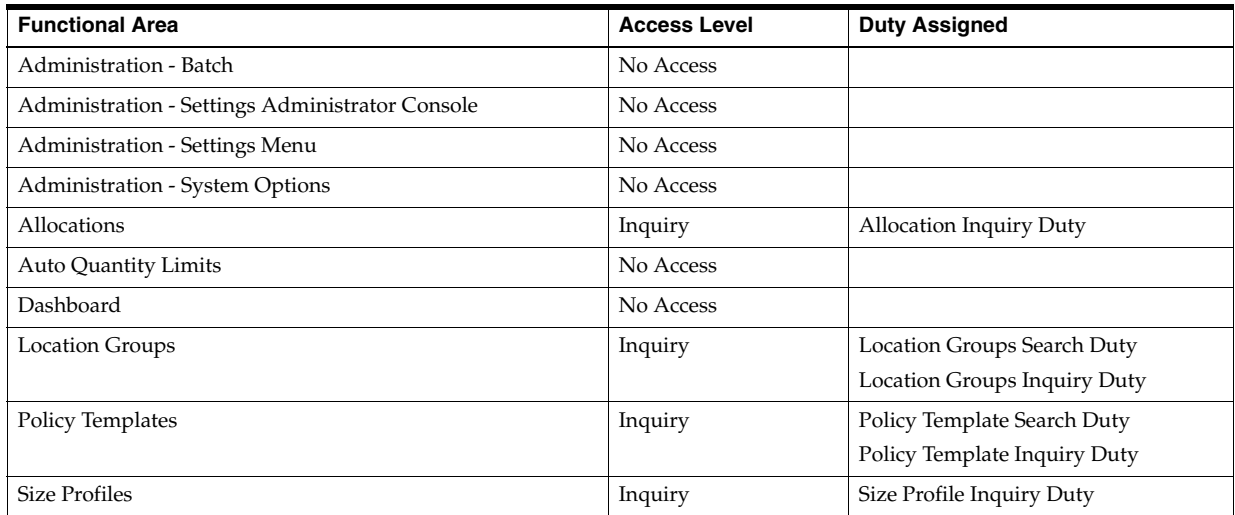

## <span id="page-19-0"></span>**Privileges**

For each functional area in the application there is an associated set of privileges. The privileges build upon each other. For example, in order to be able to approve an allocation, the user must also be able to search for, view, create, maintain and submit allocations. Therefore, the Allocation Approval Duty contains the Search Allocations, View Allocations, Maintain Allocations, Submit Allocations and Approve Allocations privileges.

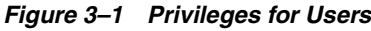

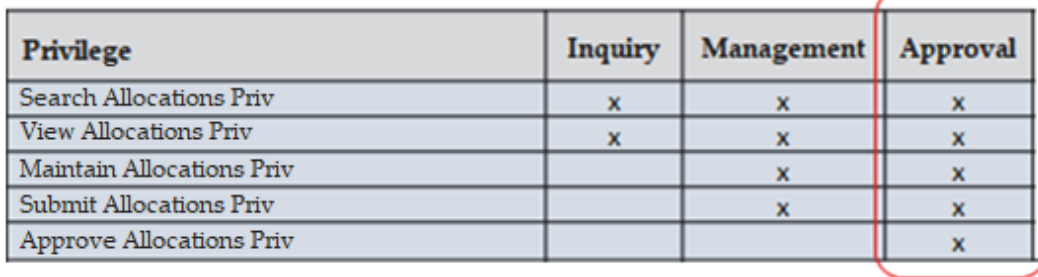

## <span id="page-20-0"></span>**Privileges Available in Allocation**

[Table](#page-20-2) 3–5 lists all of the privileges available in Allocation in the default configuration:

| <b>Functional Area</b>          | <b>Privilege</b>                       | <b>Privilege Description</b>                                                                                                    |
|---------------------------------|----------------------------------------|----------------------------------------------------------------------------------------------------|
| Administration - Batch          | Execute Batch Jobs Priv                | A privilege for running batch jobs in the Allocation<br>application.                                                                                                    |
| Administration - System Options | View System Options Priv               | A privilege for viewing System Options.                                                                                                    |
| Administration - System Options | Maintain User Group<br>Properties Priv | A privilege for editing the user group properties for<br>System Options.                                                                                                    |
| Administration - System Options | Maintain System Properties<br>Priv     | A privilege for editing the System Properties for<br>System Options.                                                                                                    |
| Allocations                     | Search Allocations Priv                | A privilege for searching for allocations.                                                                                                    |
| Allocations                     | <b>View Allocations Priv</b>           | A privilege for viewing an allocation.                                                                                                    |
| Allocations                     | Maintain Allocations Priv              | A privilege for creating, maintaining, and editing an<br>allocation via Create Standard Allocation, Create<br>What-if Allocation, Create Scheduled Allocation, My<br>Worksheets and Quick Create Allocation. |
| Allocations                     | Delete Allocations Priv                | A privilege for deleting an allocation.                                                                                                    |
| Allocations                     | Submit Allocations Priv                | A privilege for submitting an allocation for approval.                                                                                                    |
| Allocations                     | Approve Allocations Priv               | A privilege for approving or rejecting an allocation.                                                                                                    |
| Auto Quantity Limits            | Search Auto Quantity Limits<br>Priv    | A privilege for searching for Auto Quantity Limits.                                                                                                    |
| Auto Quantity Limits            | View Auto Quantity Limits<br>Priv      | A privilege for viewing for Auto Quantity Limits.                                                                                                    |
| Auto Quantity Limits            | Maintain Auto Quantity<br>Limits Priv  | A privilege for editing for Auto Quantity Limits.                                                                                                    |
| Dashboard                       | View Allocation Dashboard<br>Priv      | A privilege for viewing the dashboard.                                                                                                    |
| <b>Location Groups</b>          | Search Location Groups Priv            | A privilege for searching for allocations.                                                                                                    |
| <b>Location Groups</b>          | View Location Groups Priv              | A privilege for viewing location groups.                                                                                                    |
| <b>Location Groups</b>          | Maintain Location Groups<br>Priv       | A privilege for creating and editing and location<br>groups.                                                                                                    |
| <b>Location Groups</b>          | Delete Location Groups Priv            | A privilege for deleting location groups.                                                                                                    |
| Policy Templates                | Search Policy Templates Priv           | A privilege for searching for policy templates.                                                                                                    |
| <b>Policy Templates</b>         | View Policy Templates Priv             | A privilege for viewing a Policy Template.                                                                                                    |
| Policy Templates                | Maintain Policy Templates<br>Priv      | A privilege for creating and editing a Policy Template.                                                                                                    |
| Policy Templates                | Delete Policy Templates Priv           | A privilege for deleting a Policy Template.                                                                                                    |
| Size Profiles                   | Search Size Profiles Priv              | A privilege for searching Size Profiles.                                                                                                    |
| <b>Size Profiles</b>            | View Sizes Profiles Priv               | A privilege for viewing a Size Profile.                                                                                                    |
| <b>Size Profiles</b>            | Maintain Size Profiles Priv            | A privilege for creating and editing and a Size Profile.                                                                                                    |
| Size Profiles                   | Delete Size Profiles Priv              | A privilege for deleting a Size Profile.                                                                                                    |

<span id="page-20-2"></span>*Table 3–5 Privileges Available in Allocation*

### <span id="page-20-1"></span>**Privileges for the Predefined Duties**

[Table](#page-21-0) 3–6 lists the privileges contained in each of the predefined duties provided in the default configuration:

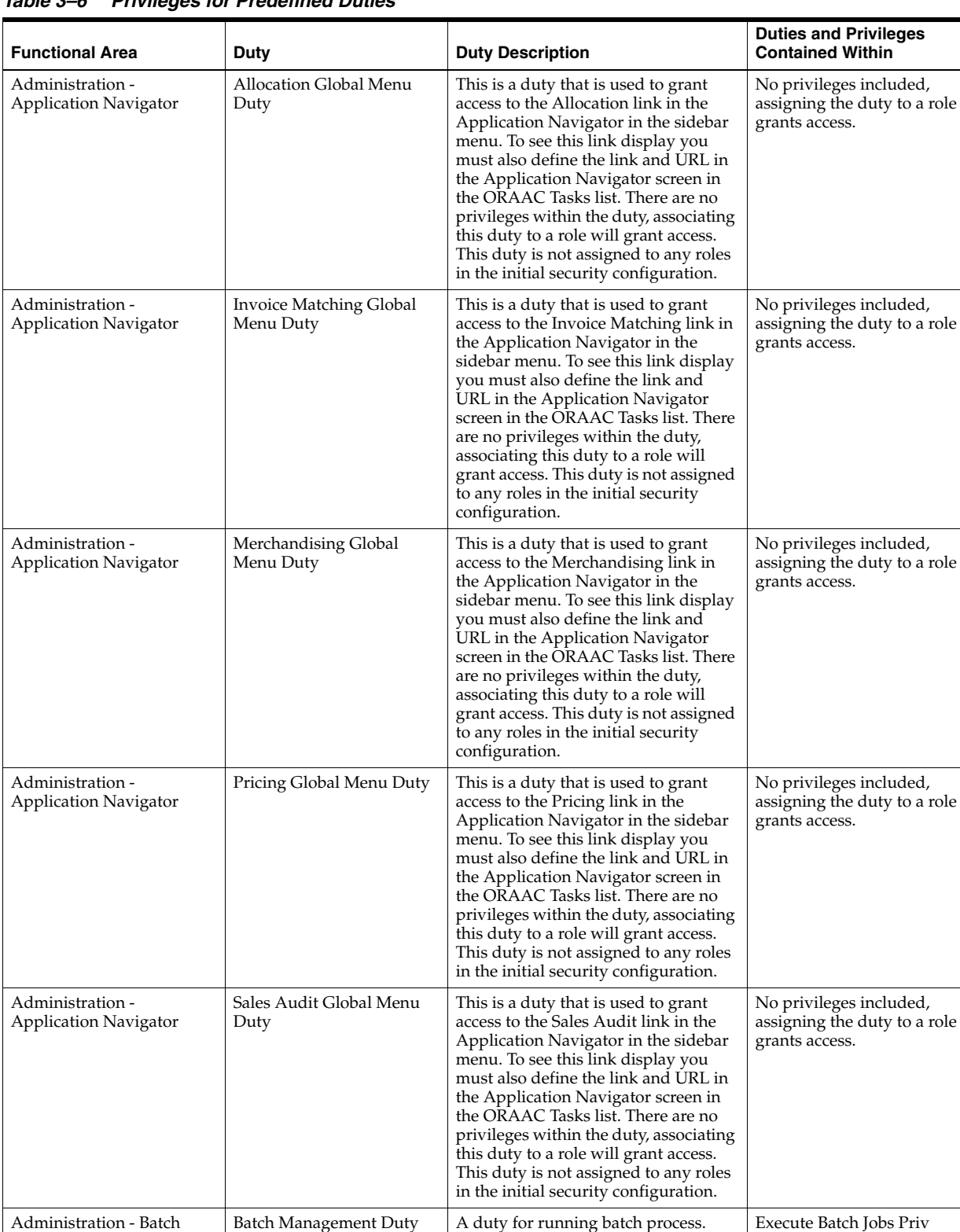

This is a duty that is used to grant access to the ORAAC Security folder and tasks under this folder on the Settings menu. There are no

No privileges included, assigning the duty to a role

grants access.

privileges within the duty, associating this duty to a role will grant access.

<span id="page-21-0"></span>*Table 3–6 Privileges for Predefined Duties* 

Administrator Console

Duty

Administration - Settings Administrator Console

| <b>Functional Area</b>                   | Duty                                               | <b>Duty Description</b>                                                                                                    | <b>Duties and Privileges</b><br><b>Contained Within</b>                                            |
|------------------------------------------|----------------------------------------------------|----------------------------------------------------------------------------------------------------|----------------------------------------------------------------------------------------------------|
| <b>Administration - Settings</b><br>Menu | Settings Menu Duty                                 | A duty for accessing the Settings<br>menu in the sidebar navigation menu,<br>with all non-security related folders<br>and links.                | No privileges included,<br>assigning the duty to a role<br>grants access.                          |
| Administration - System<br>Options       | System Options Inquiry<br>Duty                     | A duty for viewing system options.                                                                                                    | View System Options Priv                                                                           |
| Administration - System<br>Options       | <b>User Group Properties</b><br>Management Duty    | A duty for managing user group<br>properties tab system options. This<br>duty is an extension of the System<br>Options Inquiry Duty.            | System Options Inquiry<br>Duty<br>Maintain User Group<br>Properties Priv                           |
| Administration - System<br>Options       | <b>System Properties</b><br>Management Duty        | A duty for managing the system<br>properties tab in system options. This<br>duty is an extension of the System<br>Options Inquiry Duty.         | System Options Inquiry<br>Duty<br>Maintain System Properties<br>Priv                               |
| Allocations                              | <b>Allocation Inquiry Duty</b>                     | A duty for viewing allocations.                                                                                                    | Search Allocations Priv<br>View Allocations Priv                                                   |
| Allocations                              | <b>Allocation Management</b><br>Duty               | A duty for maintaining, deleting and<br>submitting allocations. This duty is<br>an extension of the Allocation Inquiry<br>Duty.                 | <b>Allocation Inquiry Duty</b><br>Maintain Allocations Priv<br>Delete Allocations Priv             |
| Allocations                              | Allocation Submission<br>Duty                      | A duty for submitting an allocation.                                                                                                    | Submit Allocations Priv                                                                            |
| Allocations                              | Allocation Approval Duty                           | A duty for approving or rejecting an<br>allocation.                                                                                             | Approve Allocations Priv                                                                           |
| Auto Quantity Limits                     | <b>Auto Quantity Limits</b><br><b>Inquiry Duty</b> | A duty for viewing Auto Quantity<br>Limits.                                                                                                    | Search Auto Quantity Limits<br>Priv<br>View Auto Quantity Limits<br>Priv                           |
| Auto Quantity Limits                     | Auto Quantity Limits<br>Management Duty            | A duty for managing Auto Quantity<br>Limits. This duty is an extension of<br>the Auto Quantity Limits Inquiry<br>Duty.                          | Auto Quantity Limits<br><b>Inquiry Duty</b><br>Maintain Auto Quantity<br>Limits Priv               |
| Dashboard                                | Allocation Dashboard Duty                          | A duty for viewing the dashboard.                                                                                                    | View Allocation Dashboard<br>View Analytic Dashboard<br>Priv                                       |
| <b>Location Groups</b>                   | <b>Location Groups Search</b><br>Duty              | A duty for searching for allocation<br>location groups.                                                                                         | Search Location Groups Priv                                                                        |
| <b>Location Groups</b>                   | Location Groups Inquiry<br>Duty                    | A duty for viewing allocation location<br>groups.                                                                                               | View Location Groups Priv                                                                          |
| Location Groups                          | <b>Location Groups</b><br>Management Duty          | A duty for managing allocation<br>location groups. This duty is an<br>extension of the Allocation Location<br>Groups Search and Inquiry Duties. | Location Groups Search<br>Duty                                                                     |
|                                          |                                                    |                                                                                                    | Location Groups Inquiry<br>Duty<br>Maintain Location Groups<br>Priv<br>Delete Location Groups Priv |
| Policy Templates                         | Policy Template Search<br>Duty                     | A duty for searching for allocation<br>policy templates.                                                                                        | Search Policy Templates Priv                                                                       |
| Policy Templates                         | Policy Template Inquiry<br>Duty                    | A duty for viewing allocation policy<br>templates.                                                                                              | View Policy Templates Priv                                                                         |

*Table 3–6 (Cont.) Privileges for Predefined Duties* 

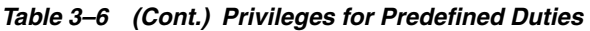

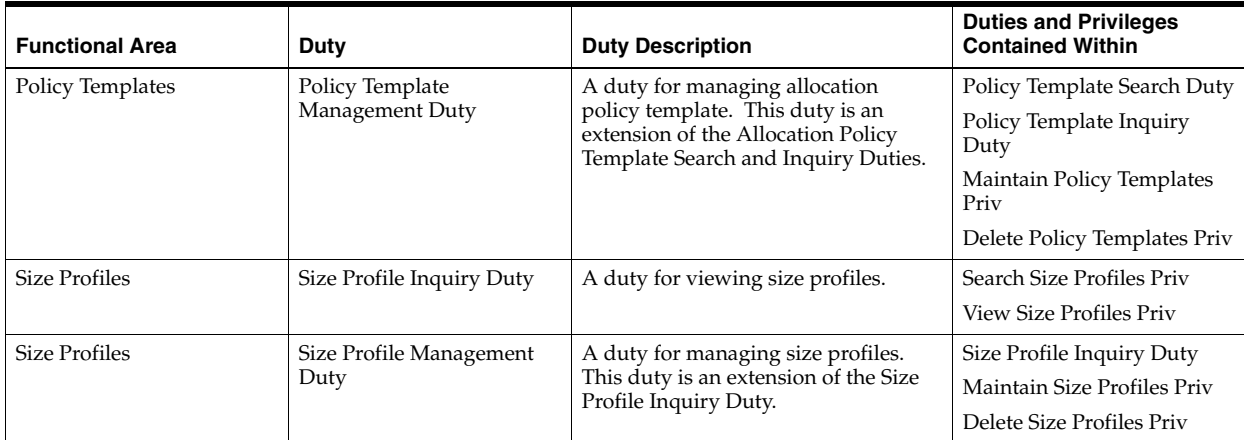

## <sup>A</sup>**Appendix A – Role Identifiers**

<span id="page-24-0"></span>Each role in the system has an identifier which is displayed in the security administration screens with a Role Type of Job. [Table](#page-24-1) A–1 lists each role and its identifier.

<span id="page-24-1"></span>*Table A–1 Role Identifier*

| Role                      | <b>Role Identifier</b>                   |
|---------------------------|------------------------------------------|
| Application Administrator | ALLOCATION APPLICATION ADMINISTRATOR JOB |
| Allocator                 | ALLOCATOR JOB                            |
| <b>Allocation Manager</b> | ALLOCATION MANAGER JOB                   |
| Buyer                     | BUYER_JOB                                |

## <sup>B</sup>**Appendix B – Duty Identifiers**

<span id="page-26-0"></span>Each duty in the system has an identifier which is displayed in the security administration screens. [Table](#page-26-1) B–1 list of each duty and its identifier.

| <b>Functional Area</b>                                           | <b>Duty</b>                                        | <b>Duty Identifier</b>                                         |
|------------------------------------------------------------------|----------------------------------------------------|----------------------------------------------------------------|
| Administration -<br><b>Application Navigator</b>                 | Allocation Global Menu<br>Duty                     | ALLOC_GLOBAL_MENU_DUTY                                         |
| Administration -<br><b>Application Navigator</b>                 | <b>Invoice Matching Global</b><br>Menu Duty        | REIM_GLOBAL_MENU_DUTY                                          |
| Administration -<br><b>Application Navigator</b>                 | Merchandising Global<br>Menu Duty                  | RMS_GLOBAL_MENU_DUTY                                           |
| Administration -<br><b>Application Navigator</b>                 | Pricing Global Menu Duty                           | PRICING_GLOBAL_MENU_DUTY                                       |
| Administration -<br><b>Application Navigator</b>                 | Sales Audit Global Menu<br>Duty                    | RESA_GLOBAL_MENU_DUTY                                          |
| Administration - Batch                                           | <b>Batch Management Duty</b>                       | ALC ALLOC BATCH DUTY                                           |
| <b>Administration - Settings</b><br><b>Administrator Console</b> | <b>Administrator Console</b><br>Duty               | ADMIN_CONSOLE_DUTY                                             |
| Administration - Settings<br>Menu                                | Settings Menu Duty                                 | SETTINGS_MENU_DUTY                                             |
| Administration - System<br>Options                               | <b>System Options Inquiry</b><br>Duty              | ALC_ALLOC_SYSTEM_OPTIONS_INQUIRY_<br><b>DUTY</b>               |
| Administration - System<br>Options                               | <b>User Group Properties</b><br>Management Duty    | ALC_ALLOC_SYSTEM_OPTIONS_USER_GROUP_<br>MANAGEMENT_DUTY        |
| Administration - System<br>Options                               | <b>System Properties</b><br>Management Duty        | ALC_ALLOC_SYSTEM_OPTIONS_SYSTEM_<br>PROPERTIES_MANAGEMENT_DUTY |
| Allocations                                                      | <b>Allocation Inquiry Duty</b>                     | ALC_ALLOC_INQUIRY_DUTY                                         |
| Allocations                                                      | <b>Allocation Management</b><br>Duty               | ALC_ALLOC_MANAGEMENT_DUTY                                      |
| Allocations                                                      | Allocation Submission<br>Duty                      | ALC_ALLOC_SUBMIT_DUTY                                          |
| Allocations                                                      | <b>Allocation Approval Duty</b>                    | ALC_ALLOC_REVIEW_DUTY                                          |
| <b>Auto Quantity Limits</b>                                      | <b>Auto Quantity Limits</b><br><b>Inquiry Duty</b> | ALC_ALLOC_AUTO_QUANTITY_LIMITS_<br>INQUIRY_DUTY                |
| <b>Auto Quantity Limits</b>                                      | <b>Auto Quantity Limits</b><br>Management Duty     | ALC_ALLOC_AUTO_QUANTITY_LIMITS_<br>MANAGEMENT_DUTY             |

<span id="page-26-1"></span>*Table B–1 Duty Identifiers*

| <b>Functional Area</b> | Duty                               | <b>Duty Identifier</b>                               |
|------------------------|------------------------------------|------------------------------------------------------|
| Dashboard              | Allocation Dashboard Duty          | ALC_DASHBOARD_DUTY                                   |
| <b>Location Groups</b> | Location Groups Search<br>Duty     | ALC_ALLOC_LOC_GROUPS_SEARCH_DUTY                     |
| <b>Location Groups</b> | Location Groups Inquiry<br>Duty    | ALC_ALLOC_LOC_GROUPS_INQUIRY_DUTY                    |
| Location Groups        | Location Groups<br>Management Duty | ALC_ALLOC_LOC_GROUPS_MANAGEMENT_<br><b>DUTY</b>      |
| Policy Templates       | Policy Template Search<br>Duty     | ALC_ALLOC_POLICY_MAINTENANCE_<br><b>SEARCH DUTY</b>  |
| Policy Templates       | Policy Template Inquiry<br>Duty    | ALC_ALLOC_POLICY_MAINTENANCE_<br><b>INOUIRY DUTY</b> |
| Policy Templates       | Policy Template<br>Management Duty | ALC_ALLOC_POLICY_MAINTENANCE_<br>MANAGEMENT_DUTY     |
| <b>Size Profiles</b>   | Size Profile Inquiry Duty          | ALC_ALLOC_SIZE_PROFILE_INQUIRY_DUTY                  |
| <b>Size Profiles</b>   | Size Profile Management<br>Duty    | ALC_ALLOC_SIZE_PROFILE_MANAGEMENT_<br>DUTY           |

*Table B–1 (Cont.) Duty Identifiers*

**C**

## <sup>C</sup>**Appendix C – Privilege Identifiers**

<span id="page-28-0"></span>Each privilege in the system has an identifier which is displayed in the security administration screens. [Table](#page-28-1) C–1 list of each privilege and its identifier.

| <b>Functional Area</b>             | <b>Privilege</b>                       | <b>Privilege Identifier</b>                                  |
|------------------------------------|----------------------------------------|--------------------------------------------------------------|
| Administration - Batch             | Execute Batch Jobs Priv                | ALC_ALLOC_BATCH_PRIV                                         |
| Administration - System<br>Options | View System Options Priv               | ALC_ALLOC_SYSTEM_OPTIONS_VIEW_PRIV                           |
| Administration - System<br>Options | Maintain User Group Properties<br>Priv | ALC_ALLOC_SYSTEM_OPTIONS_USER_GROUP_<br><b>MAINTAIN_PRIV</b> |
| Administration - System<br>Options | Maintain System Properties Priv        | ALC_ALLOC_SYSTEM_OPTIONS_SYSTEM_<br>PROPERTIES_MAINTAIN_PRIV |
| Allocations                        | <b>Search Allocations Priv</b>         | ALC_ALLOC_SEARCH_PRIV                                        |
| Allocations                        | <b>View Allocations Priv</b>           | ALC_ALLOC_VIEW_PRIV                                          |
| Allocations                        | Maintain Allocations Priv              | ALC_ALLOC_MAINTAIN_PRIV                                      |
| Allocations                        | <b>Delete Allocations Priv</b>         | ALC_ALLOC_DELETE_PRIV                                        |
| Allocations                        | Submit Allocations Priv                | ALC_ALLOC_SUBMIT_PRIV                                        |
| Allocations                        | <b>Approve Allocations Priv</b>        | ALC_ALLOC_REVIEW_PRIV                                        |
| Auto Quantity Limits               | Search Auto Quantity Limits Priv       | ALC_ALLOC_AUTO_QUANTITY_LIMITS_<br><b>SEARCH_PRIV</b>        |
| <b>Auto Quantity Limits</b>        | View Auto Quantity Limits Priv         | ALC_ALLOC_AUTO_QUANTITY_LIMITS_VIEW_<br><b>PRIV</b>          |
| <b>Auto Quantity Limits</b>        | Maintain Auto Quantity Limits<br>Priv  | ALC_ALLOC_AUTO_QUANTITY_LIMITS_<br><b>MAINTAIN_PRIV</b>      |
| Dashboard                          | View Allocation Dashboard Priv         | ALC_DASHBOARD_PRIV                                           |
| <b>Location Groups</b>             | Search Location Groups Priv            | ALC_ALLOC_LOC_GROUPS_SEARCH_PRIV                             |
| <b>Location Groups</b>             | View Location Groups Priv              | ALC_ALLOC_LOC_GROUPS_VIEW_PRIV                               |
| Location Groups                    | Maintain Location Groups Priv          | ALC_ALLOC_LOC_GROUPS_MAINTAIN_PRIV                           |
| <b>Location Groups</b>             | Delete Location Groups Priv            | ALC_ALLOC_LOC_GROUPS_DELETE_PRIV                             |
| <b>Policy Templates</b>            | Search Policy Templates Priv           | ALC_ALLOC_POLICY_MAINTENANCE_<br><b>SEARCH_PRIV</b>          |
| Policy Templates                   | View Policy Templates Priv             | ALC_ALLOC_POLICY_MAINTENANCE_VIEW_<br><b>PRIV</b>            |

<span id="page-28-1"></span>*Table C–1 Privilege Identifiers*

| <b>Functional Area</b> | <b>Privilege</b>               | <b>Privilege Identifier</b>                           |
|------------------------|--------------------------------|-------------------------------------------------------|
| Policy Templates       | Maintain Policy Templates Priv | ALC_ALLOC_POLICY_MAINTENANCE_<br><b>MAINTAIN PRIV</b> |
| Policy Templates       | Delete Policy Templates Priv   | ALC_ALLOC_POLICY_MAINTENANCE_<br><b>DELETE PRIV</b>   |
| Size Profiles          | Search Size Profiles Priv      | ALC ALLOC SIZE PROFILE SEARCH PRIV                    |
| <b>Size Profiles</b>   | View Sizes Profiles Priv       | ALC ALLOC SIZE PROFILE VIEW PRIV                      |
| Size Profiles          | Maintain Size Profiles Priv    | ALC ALLOC SIZE PROFILE MAINTAIN PRIV                  |
| Size Profiles          | Delete Size Profiles Priv      | ALC ALLOC SIZE PROFILE DELETE PRIV                    |

*Table C–1 (Cont.) Privilege Identifiers*

## <span id="page-30-0"></span><sup>D</sup>**Appendix D – Implementation Considerations**

This appendix describes duties or privileges needed for implementation.

## <span id="page-30-1"></span>**Retired Duties or Privileges**

The following duties and privileges are available in ORAAC for Allocation, but they should not be utilized as they are not used by Allocation and will be completely removed in an upcoming release.

**1.** If the following duties and privileges are present in ORAAC, do the following:

In ORAAC, navigate to **Security** -> **Role Mappings** and search for every instance of the following DUTIES and delete them. Then, navigate to **Security** -> **Roles** and delete them.

- ALC\_ALLOC\_SUPER\_USER\_DUTY
- ALC\_BUYER\_DASHBOARD\_DUTY
- ROLE\_MANAGER\_DUTY
- **2.** In ORAAC, navigate to **Security** -> **Role Mappings** and search for every instance of the following PRIVS and delete them.
	- ALC\_ALLOC\_SUPER\_USER\_PRIV
	- ALC\_BUYER\_ANALYTIC\_DASHBOARD\_PRIV
	- ALC\_ANALYTIC\_DASHBOARD\_PRIV